#### Stamping Training Course

# Advanced Die Engineering – Getting Started

ESI Stamp Team

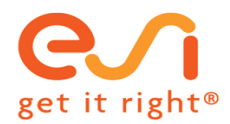

## **CONTENTS**

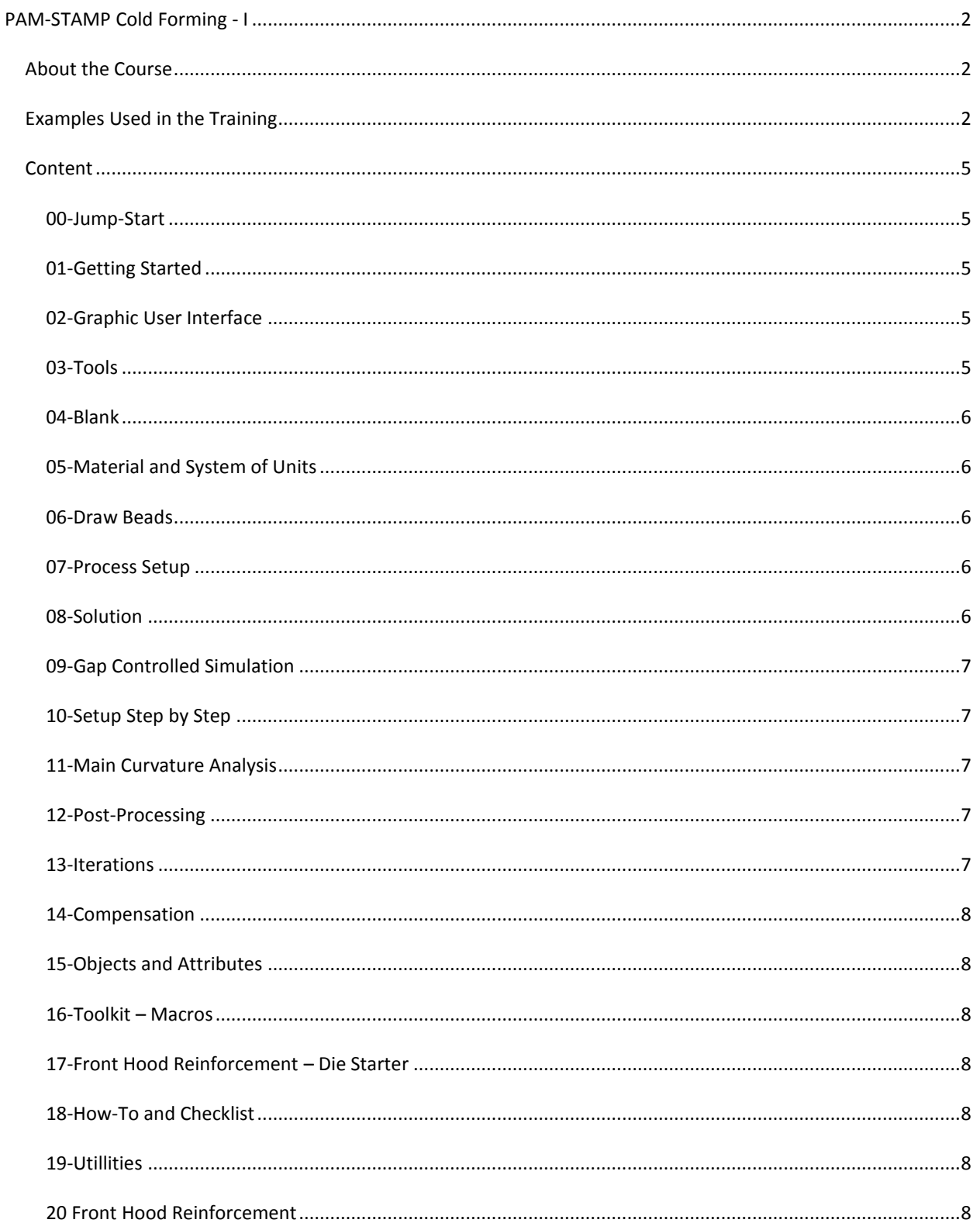

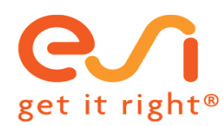

## <span id="page-2-0"></span>**PAM-STAMP COLD FORMING - I**

## <span id="page-2-1"></span>ABOUT THE COURSE

- Students work from the beginning of the course with the software
- The course proceeds in digestible milestones
- Students learn all necessary working techniques step by step
- Working techniques will be explained by the instructor
- Working techniques are documented with 82 videos (17 die face design)
- **•** Students practice working techniques interactively
- To work interactively, each student does have two screens if number if participants allows
	- o One screen to play the videos with start and stop option, following the individual pace, and to see the screen of the instructor via gotoM
	- o One screen to exercise the content of the video with the software
	- o Videos can be played on any device
- Several examples are treated
- A complete example is exercised, from early feasibility to validation for tryout, springback and compensation, including draw bead and blank shape optimization
- Students take the complete course with all videos home and can repeat any part of the course at any time

## <span id="page-2-2"></span>EXAMPLES USED IN THE TRAINING

Front Hood Reinforcement - FHR

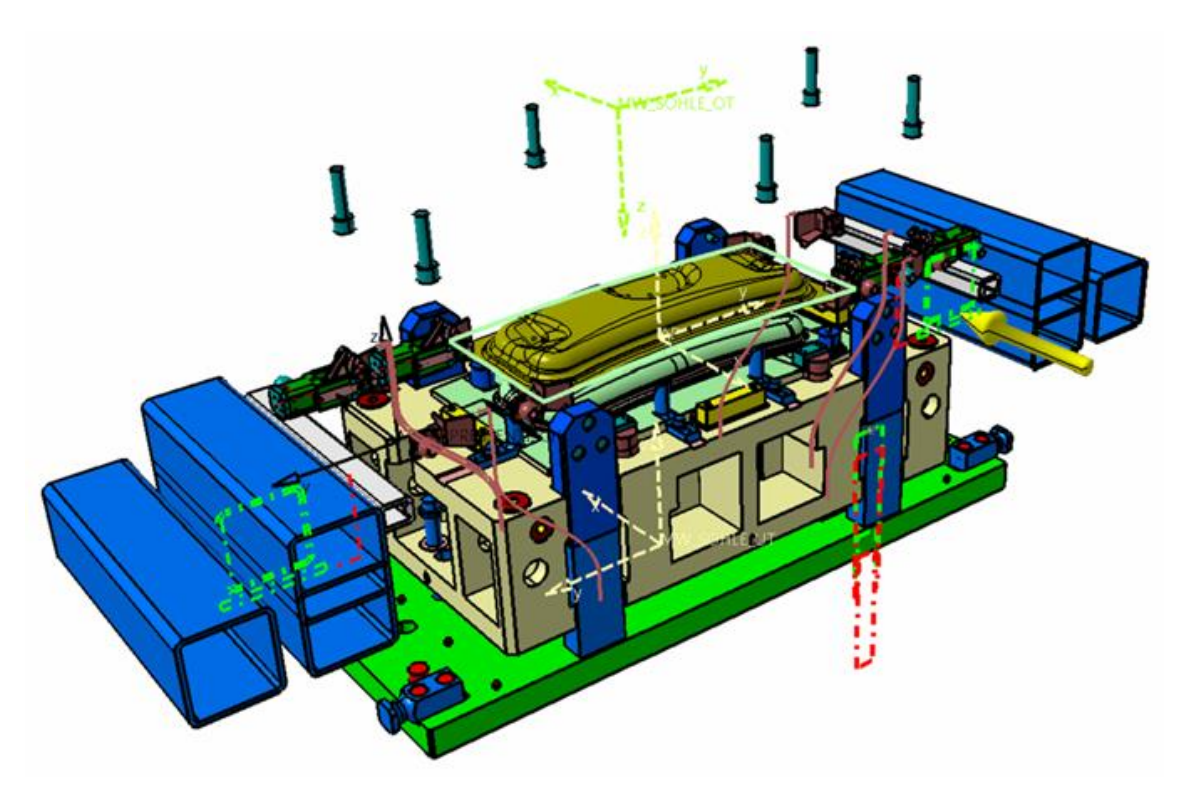

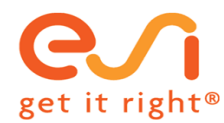

Door inner with tailored blank

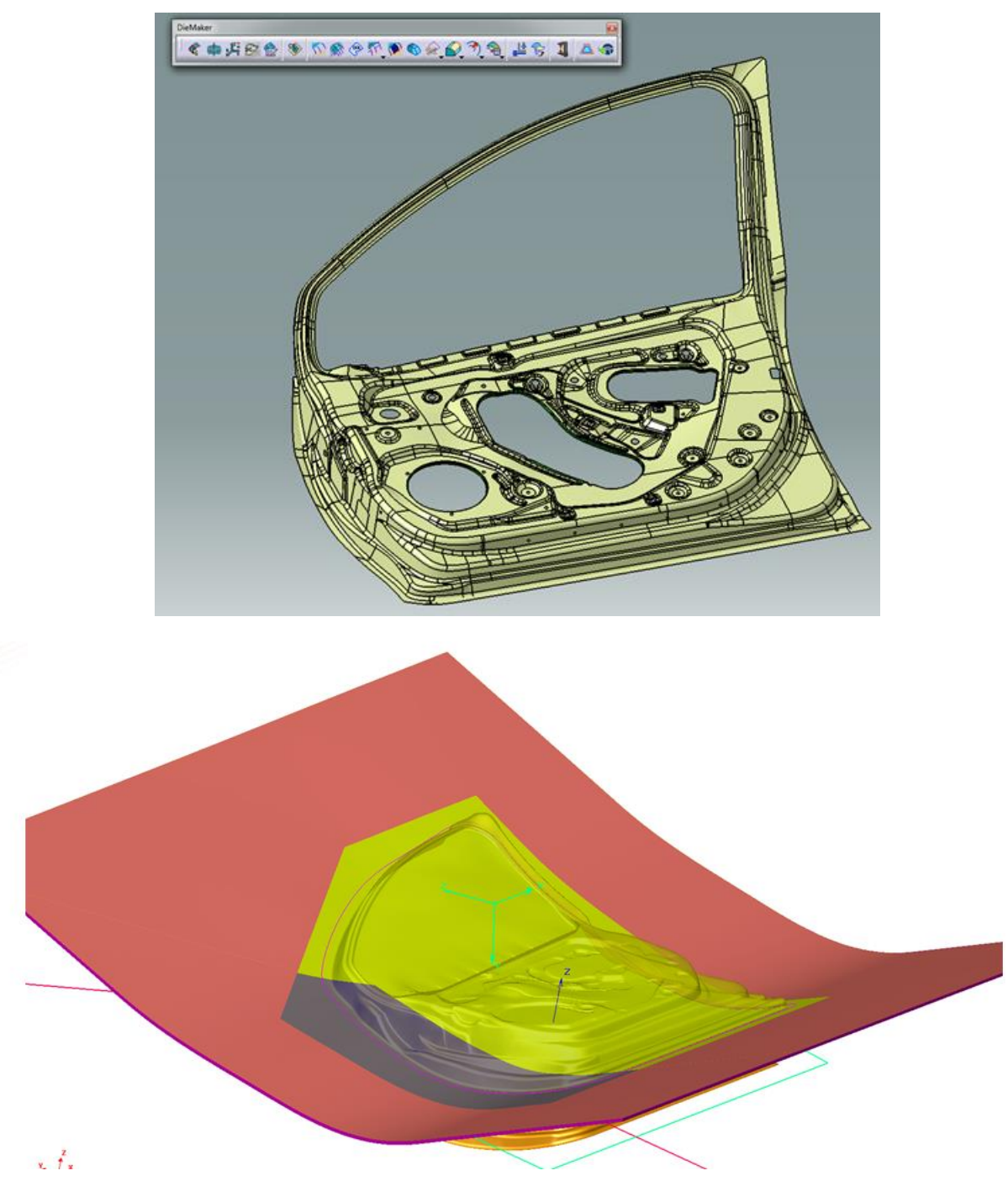

Hood frame with following operations

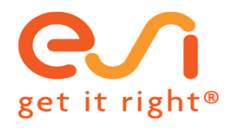

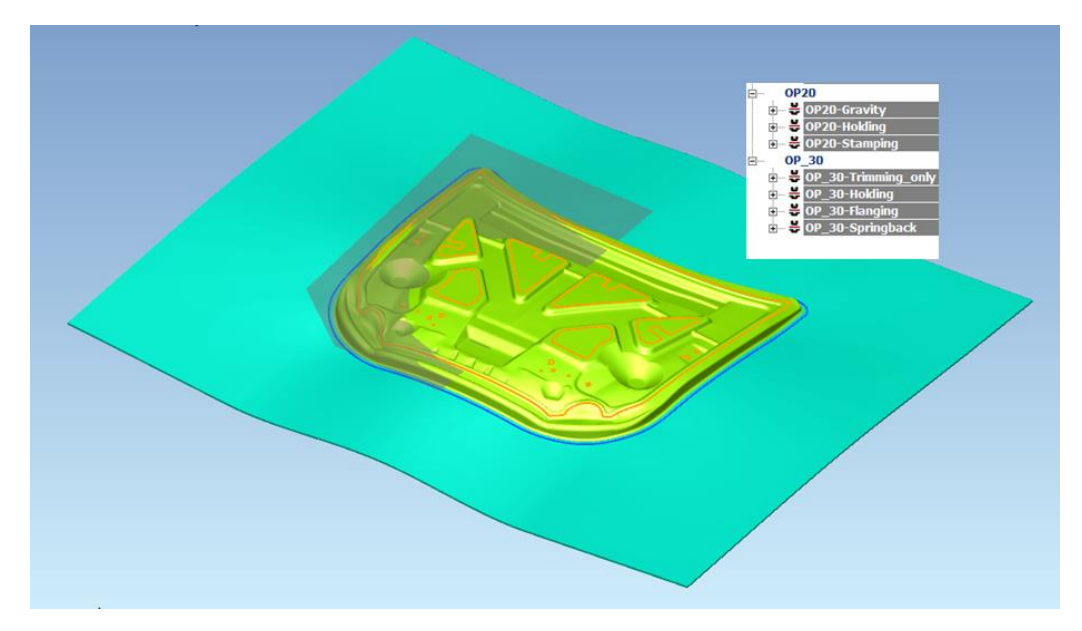

Hot forming sample

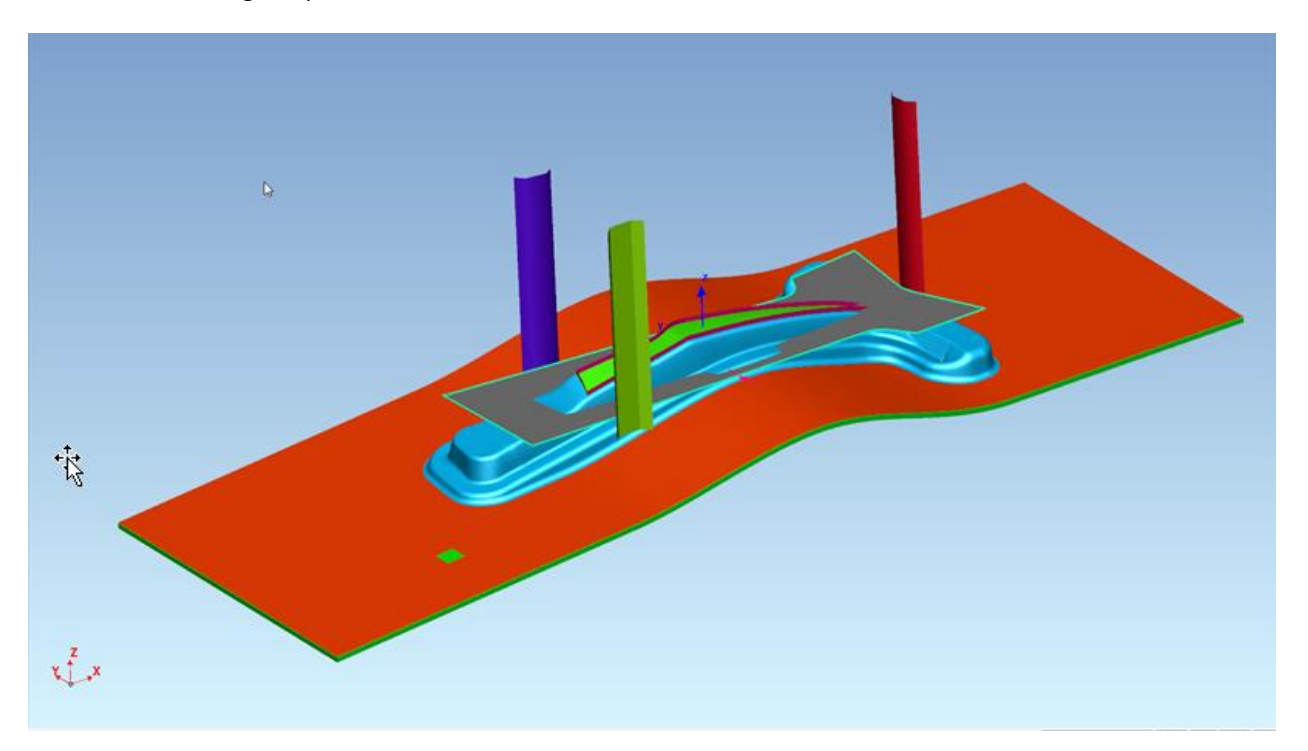

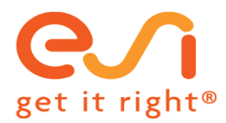

## <span id="page-5-1"></span><span id="page-5-0"></span>CONTENT

## 00-JUMP-START

- Generate die faces for several parts with the die starter, process a simulation and review results
	- o Fender
	- o Hood frame
	- o Floor panel
	- o Front hood reinforcement

## <span id="page-5-2"></span>01-GETTING STARTED

- Graphic user interface
	- o Mouse and views
	- o Keyboard shortcuts
- Display and select
- Get information
- Change colors of objects
- Check
- Toolbars
- Objects and attributes
- System of units
- Tool mesh check and cleanup
- Measure distance between tools / objects
- Cut model views
- 6 steps to set up a simulation
- Data check, simulation
- How to and checklist

## <span id="page-5-3"></span>02-GRAPHIC USER INTERFACE

Extension of getting started – GUI – for the interested student

#### <span id="page-5-4"></span>03-TOOLS

#### TOOLS

- Building tools based on die face design automatic
- Building tools with the tools editor step by step
	- o Operation
	- o Frame
	- o Objects
	- o Contents of objects
	- o Build tools

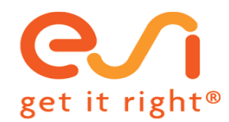

- Advanced example with two operations and flanging
- Tailored welded blank with straight weld lines
	- o Curved weld lines in the next chapter

## HOW TO GET THE TOOLS MESH RIGHT

- Background of tools meshing how to get the best possible results
	- o For the interested student to read

## <span id="page-6-0"></span>04-BLANK

#### BLANK

- Building the blank from an outline
- How to build tailored welded blanks with straight weld lines and tool step lines
- How to build tailored welded blanks with curved weld lines and tool step lines including setting up of the complete project

## HOW TO GET THE BLANK MESH RIGHT

- Background of blank meshing how to get the best possible results
	- o For the interested student to read

## <span id="page-6-1"></span>05-MATERIAL AND SYSTEM OF UNITS

- Definition of material and system of units
- Commonly used unit systems
- Material database
- Yield criterion and hardening
- Properties for blank definition

#### <span id="page-6-2"></span>06-DRAW BEADS

Management if draw beads

#### <span id="page-6-3"></span>07-PROCESS SETUP

- Running macros to set up the process
- Management of the attribute tree

## <span id="page-6-4"></span>08-SOLUTION

#### SOLUTION – POST-PROCESSING

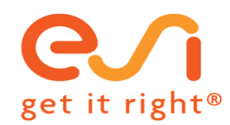

- Run a simulation
- Configuration of solver host files
- Solve
- Solver messages
- How to check results during solution
- What to check during simulation
- Trouble-shooting

#### DEFINITION OF SOLVER HOSTS

Details on solver hosts

## <span id="page-7-0"></span>09-GAP CONTROLLED SIMULATION

- An example is set up gap controlled
- The advantage of doing things gap controlled is explained
- Specific on gap controlled analysis (no blankholder force, defined gap between die and blankholder, coupled kinematic)
- The press force is determined

## <span id="page-7-1"></span>10-SETUP STEP BY STEP

- The setup of a simulation from scratch, step by step, without the help of any wizards to create faster tools, is explained
- This to understand in depth what is going on and how the system works
- This part is optional

## <span id="page-7-2"></span>11-MAIN CURVATURE ANALYSIS

- How to find problems in a die design faster, without simulating all the blank
- Part compensation based on validated tools

#### <span id="page-7-3"></span>12-POST-PROCESSING

Details and capabilities

## <span id="page-7-4"></span>13-ITERATIONS

How to get a green part

- Blank shape
- Draw beads
- Switch to validation including trimming and springback

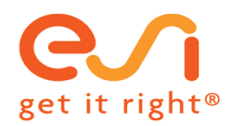

## <span id="page-8-0"></span>14-COMPENSATION

• Spring back and compensation

## <span id="page-8-1"></span>15-OBJECTS AND ATTRIBUTES

More on objects and attributes – for the interested student

## <span id="page-8-2"></span>16-TOOLKIT – MACROS

How to program your own automated process setup

#### <span id="page-8-3"></span>17-FRONT HOOD REINFORCEMENT – DIE STARTER

- How to design tools using the die starter
- How to use many draw bead sections

## <span id="page-8-4"></span>18-HOW-TO AND CHECKLIST

All the questions that come with getting started – and answers – in a document

#### <span id="page-8-5"></span>19-UTILLITIES

Delete all files that are not needed, in the working directory and hierarchical

## <span id="page-8-6"></span>20 FRONT HOOD REINFORCEMENT

#### CAD CLEAN

Topology check and cleanup

#### DIE FACE DESIGN

- Step by step from part to export for simulation
- On demand course

## SETUP AND RUN BASED ON DIE FACE DESIGN

Automatic set up